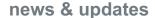

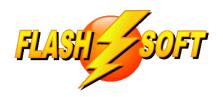

#### November 2022

# **Upcoming Events**See what's happening

#### FlashPoints Remote Training

(for FlashPoints Customers, only)

Tuesdays @ 10 am ET Fridays @ 1 pm ET

Signup to request an invitation to a class at:

www.flash-soft.com/training.php

Even customers who have been using FlashPoints for years are encouraged to take the class to learn the latest FlashPoints tips, tricks, and features.

## POINTS

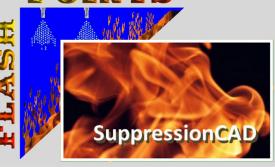

Visit our Website

Don't Forget to ENHANCE your FlashPoints experience with FlashPoints Survey!

Available in the FlashPoints
Store

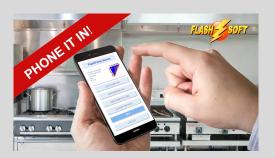

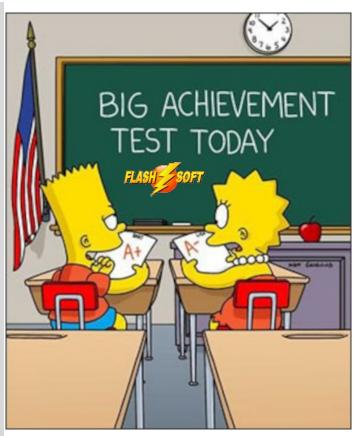

## A little class goes a long way

Our FlashPoints training classes has been a hit with our customers. We have received a lot of compliments and comments. We take great pride in this and we feel it is important to help everyone understand and get the most out of FlashPoints.

Unlike other software companies, we have always offered free training to our customers. However, this training becomes expensive for us when people schedule training, then do not show up. It costs us time to setup a class and time to sit and wait for attendees, only to have no one join the meeting. We understand people are busy or emergencies happen, but we don't feel that our classes are being taken seriously.

In order to encourage class registrants to attend the class we will be making a couple of changes to the FlashPoints training class. For starters, FlashPoints training classes will now cost 1 credit per attendee. At the end of each class, all those in attendance will be rewarded with 2

Denis & Ray

## **UPDATE TO VERSION 4.4.0.0, NOW!**

## **Check ALL of your seats**

#### **Speed through Pipe Calculations**

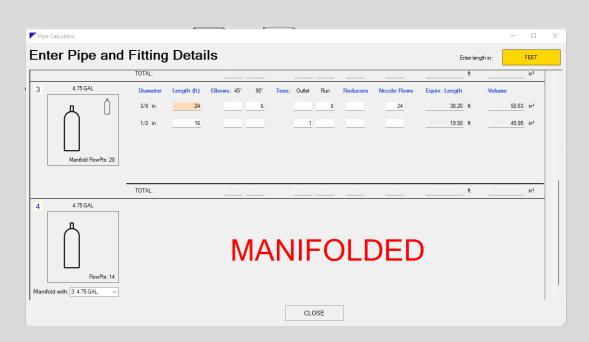

## FlashPoints Pipe Calculator

A new button has been added to the tool panel on the Piping page in FlashPoints. The button is labeled Pipe Calculator. Click this button to open the Pipe Calculator.

The Pipe Calculator will display images of each cylinder in the current job and the different pipe diameters allowed by the manufacturer. Enter the total length of each pipe size, the number of fittings, and the number of flowpoints. FlashPoints will immediately compute the Equivalent Pipe Length and Pipe Volume. The data entered and the computed values are automatically saved to your FlashPoints database.

Using the Pipe Calculator also allows FlashPoints to print a CYLINDER PIPING CHART on your FlashPoints Drawing. The chart can be printed in the B or C position of your chosen template. NOTE: if the chart is too large for the chosen location, or if nothing has been entered in the Pipe Calculator, the option to print the CYLINDER PIPING CHART will not appear in the drop-down list of the Printing Setup Screen.

Cylinder manifolding is also supported in the Pipe Calculator. To manifold cylinders, use the drop-down lists to select a cylinder for manifolding. The manifolded cylinder will be marked as MANIFOLDED to prevent entry of piping information. The cylinder that it was manifolded with will become the master cylinder where all information will be entered. The master cylinder will also show the combined flowpoints of the two cylinders (or up to 4 cylinders for Kidde and Badger systems). In addition, miniature images of the manifolded cylinders will be displayed with the master cylinder picture.

#### **Faster Spec Sheet Selection**

The Specification Sheet selection page has been changed to make selection faster and easier. The list of available specification sheets are now displayed as an alphabetized list, by category. To select spec sheets for printing, scroll through the list and check off the desired sheets. The screen will not jump back to the top and attempt to group the selected and unselected items.

If you would prefer to have FlashPoints group spec sheets, by selected/unselected items, there is a new button in the upper right corner of the page that will toggle between the old grouping behavior and the new ungrouped list.

#### **Button Location**

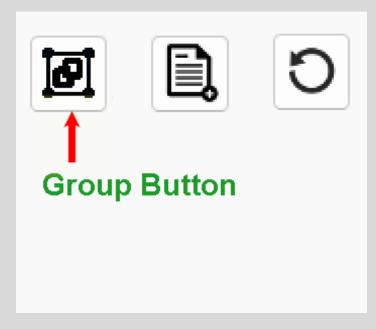

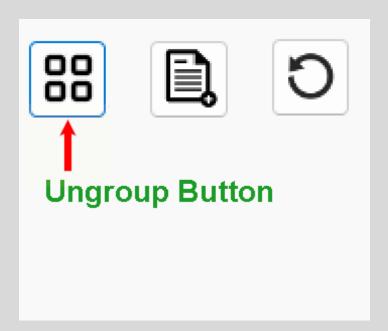

THANK YOU to Jim Adkisson at ABC Fire Extinguisher, Inc in Oregon for this suggestion!

# FlashPoints Referral Program

As you refer FlashPoints to your friends, remember to give them your FlashPoints referral code.

# When they get FlashPoints, they will get 2 extra credits and you will get 2 credits, also!

If you don't have your FlashPoints referral code, send an email to support@flash-soft.com and we will send it to you.

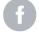

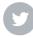

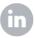

Flash-Soft, Inc, | 231 Pulaski Blvd, Bellingham, MA 02019

Unsubscribe support@flash-soft.com

<u>Update Profile</u> | Constant Contact Data Notice

Sent bysupport@flash-soft.compowered by

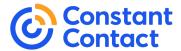

Try email marketing for free today!